## **Jak połączyć się z TUYA i SMART LIFE ( potem z Google Home i Alexa )**

Naciśnij START na urządzeniu, wyłącz na 10 sekund, ponownie włącz, odczekaj 3 sekundy i ponownie naciśnij lekko START ( NIE KLIKAJĄC MOCNO by nie wyłączyć urządzenia), trzymaj tak aż zielona dioda zacznie szybko migać – urządzenie jest gotowe do parowania.

Poszukaj aplikacji "**Tuya Smart**" lub "**Smart Life**" w Google Sklep Play lub IOS Store Albo zeskanuj kod QR "**Tuya Smart**" lub "**Smart Life**"

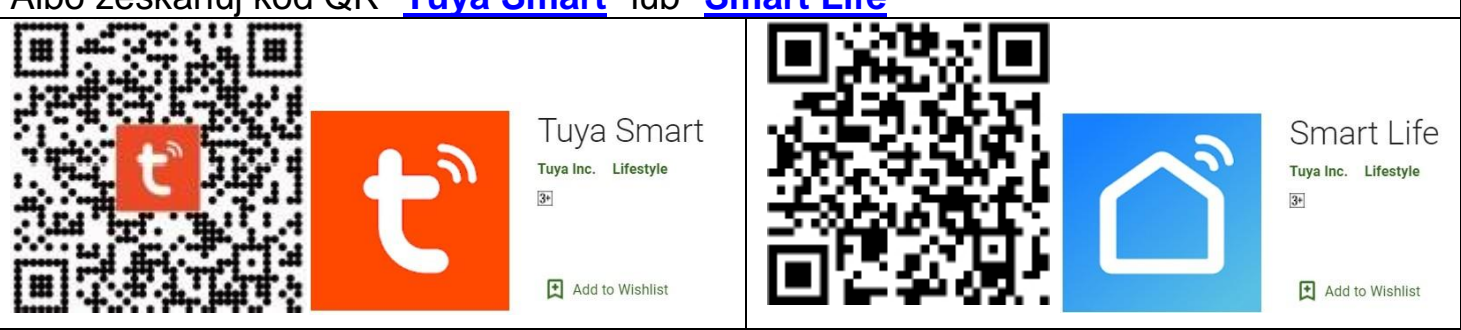

*Uwaga: Obydwie aplikacje mają te same funkcje, obsługa identyczna, używamy poniżej Tuya jako przykład:*

## *Tuya Smart (Smart Life)*

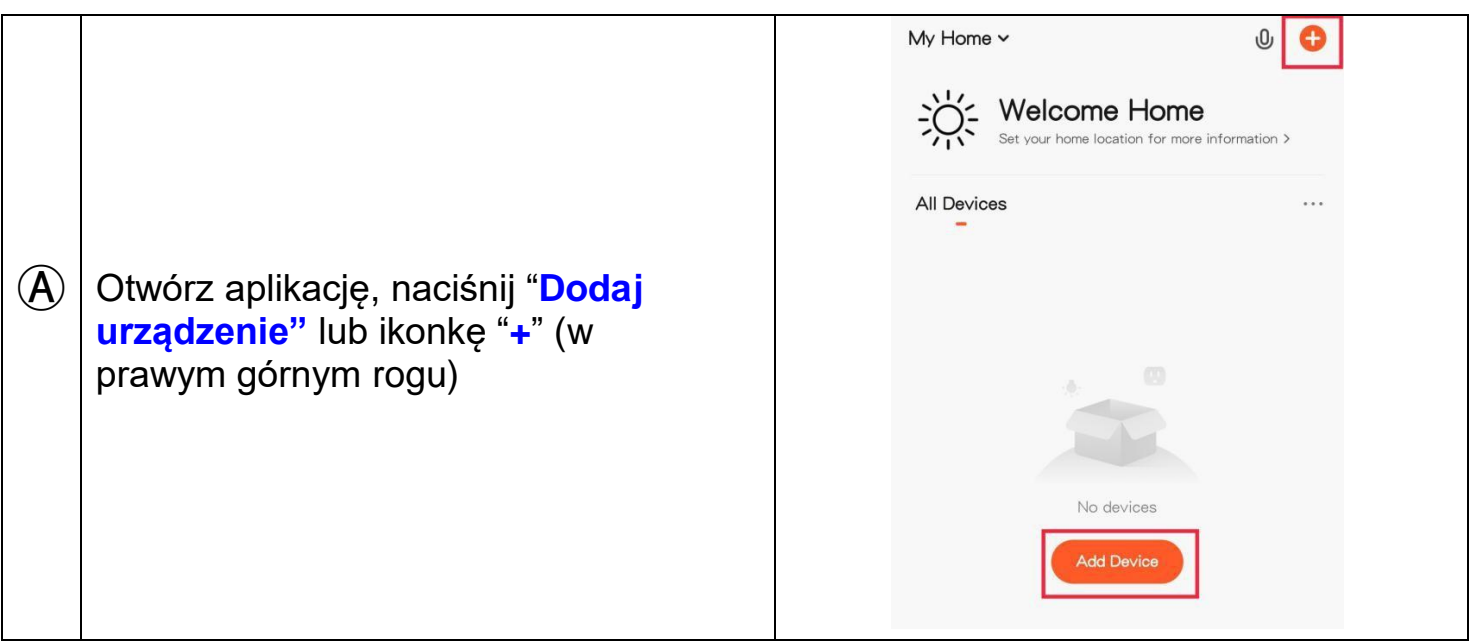

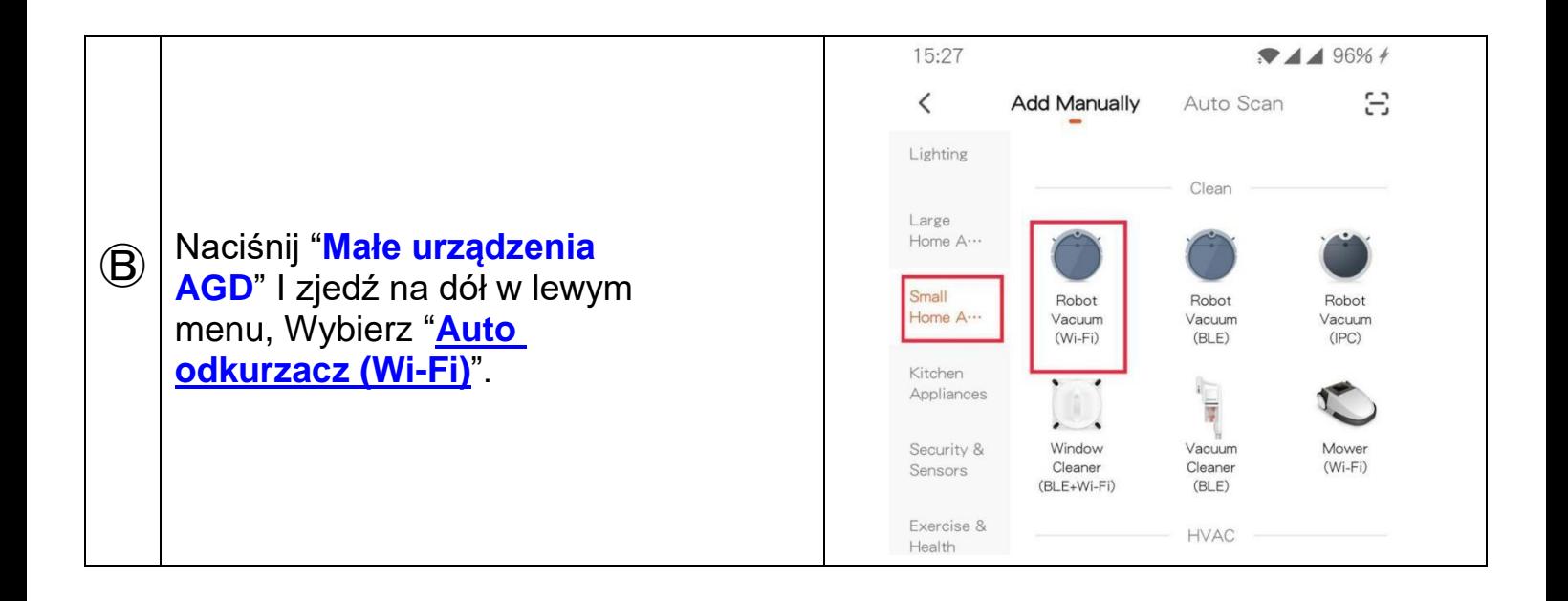

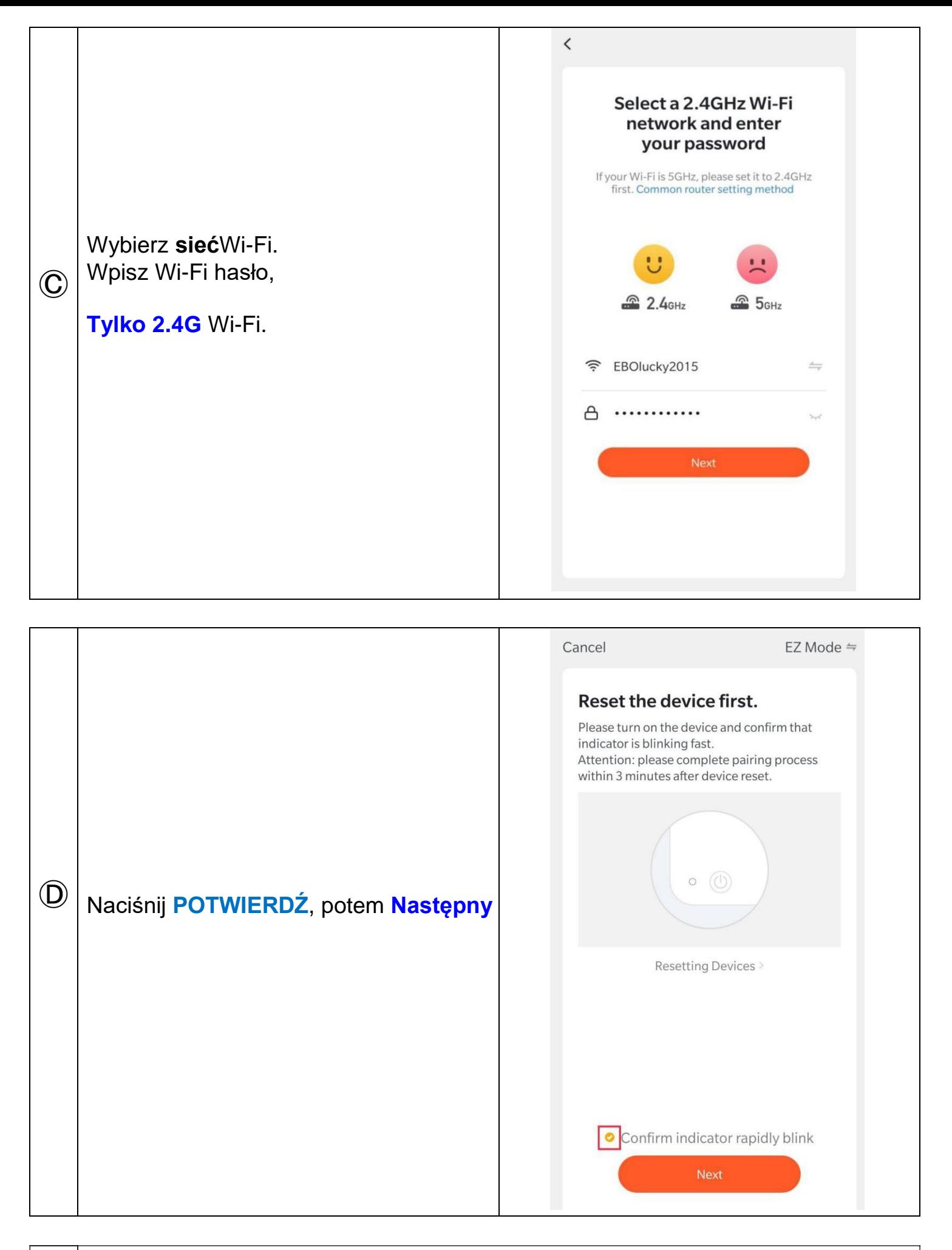

aż zielona lampka LED zacznie szybko migać naciśnij [▶||] by spauzować odkurzacz<br>Odkarzacz Teraz naciśnij przycisk v włącz Robot, długo naciśnij przycisk  $\mathbf{\widehat{E}}$ 

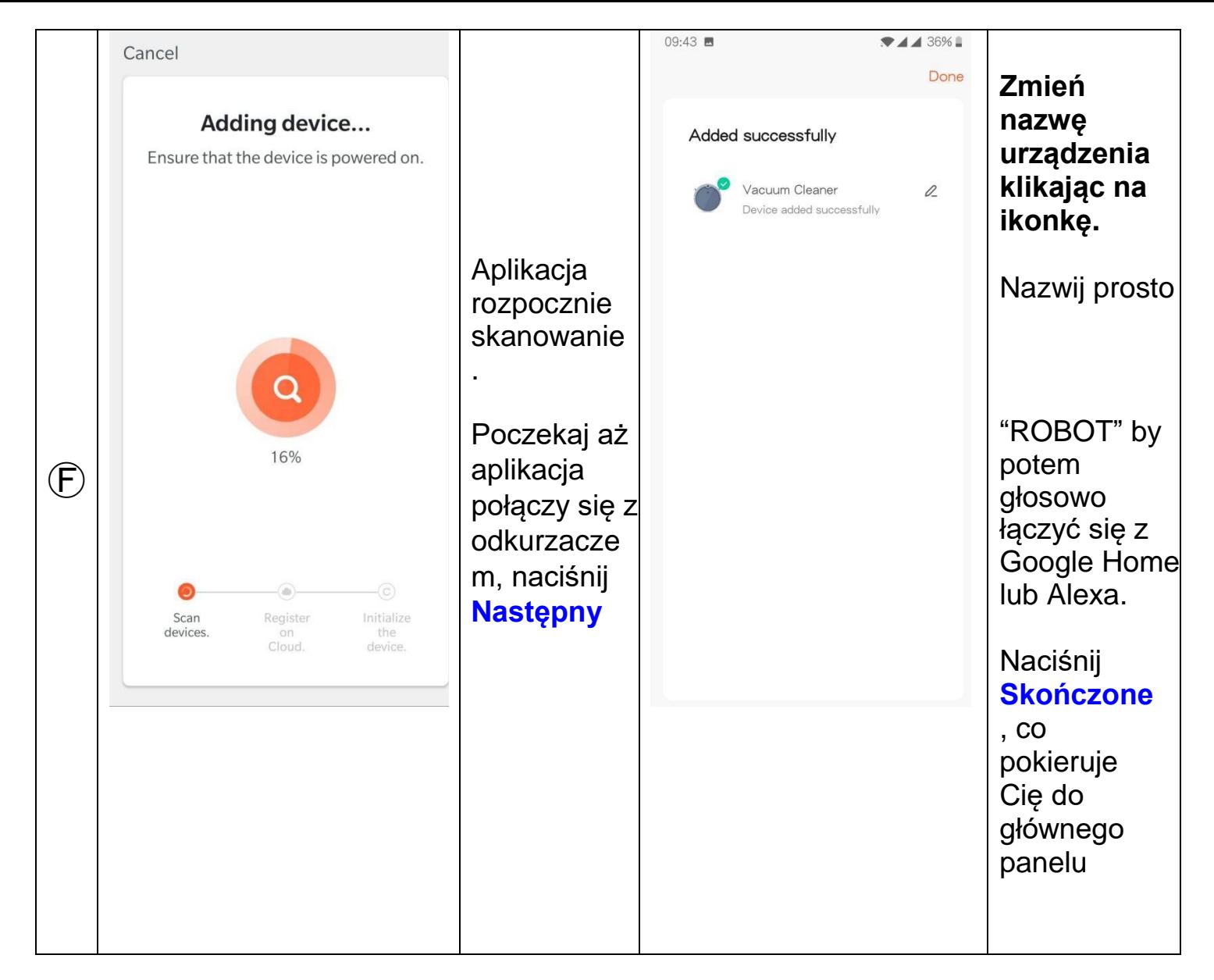

*Musisz mieć Google Home głośnik lub Alexa by łączyć się głosowo z urządzeniami. W przeciwnym razie użyj Google Asystent w telefonie lub smartwatchu i wydawaj komendy w*  stylu "włącz robot", "wyłącz robot" lub "turn on *robot" i "turn off robot".* 

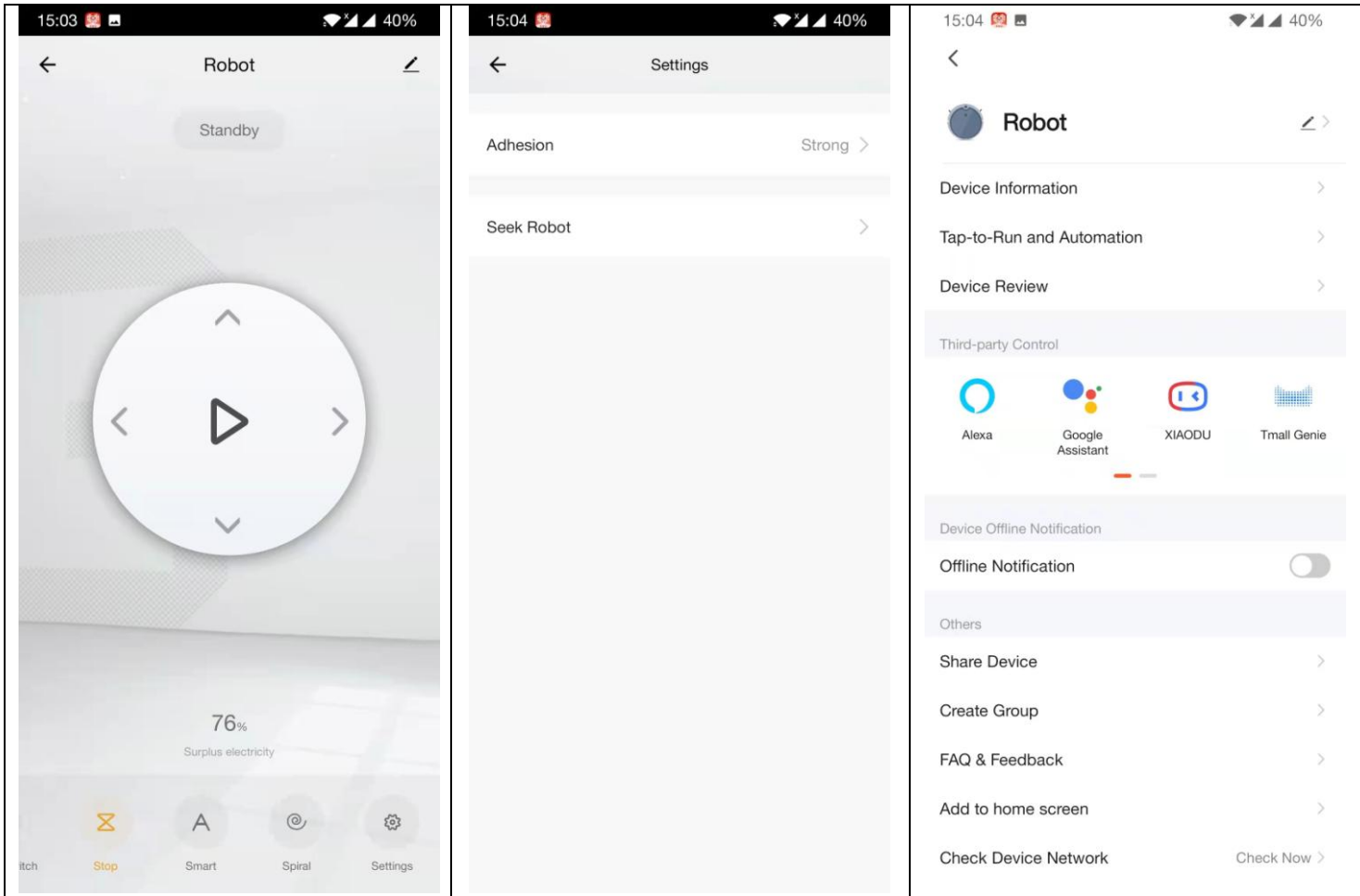